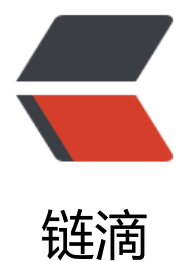

## Drony+ch[arle](https://ld246.com)s 抓包 App

- 作者:AlwaysBeFriday
- 原文链接:https://ld246.com/article/1575603612295
- 来源网站:[链滴](https://ld246.com/member/AlwaysBeFriday)
- 许可协议:[署名-相同方式共享 4.0 国际 \(CC BY-SA 4.0\)](https://ld246.com/article/1575603612295)

## **Drony**

- 当charles抓包抓不到信息时,需要设置手机代理,使用 charles + Drony 进行抓取 android客户端下载
- 手机流量经过 drony 转发到抓包软
- 使用方式
	- 下载drony的apk,安装
- 手机配置
	- 手机或模拟器 wifi 设置代理为 127.0.0.1:8020

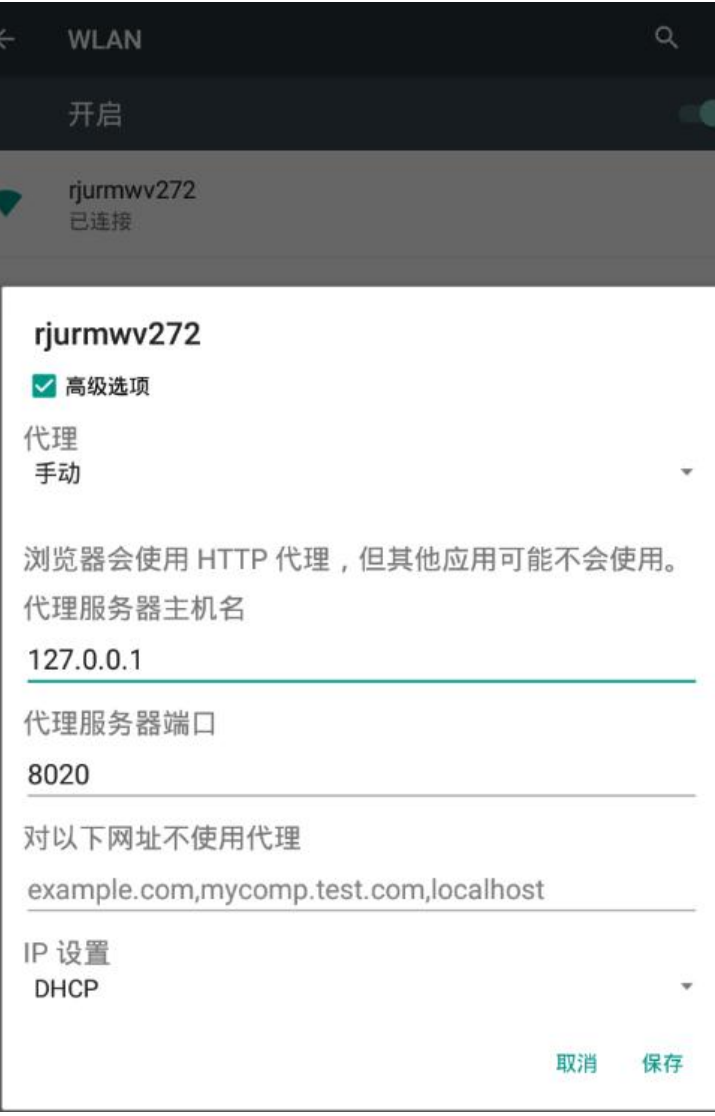

- drony 配置
	- 默认代理端口为 8020

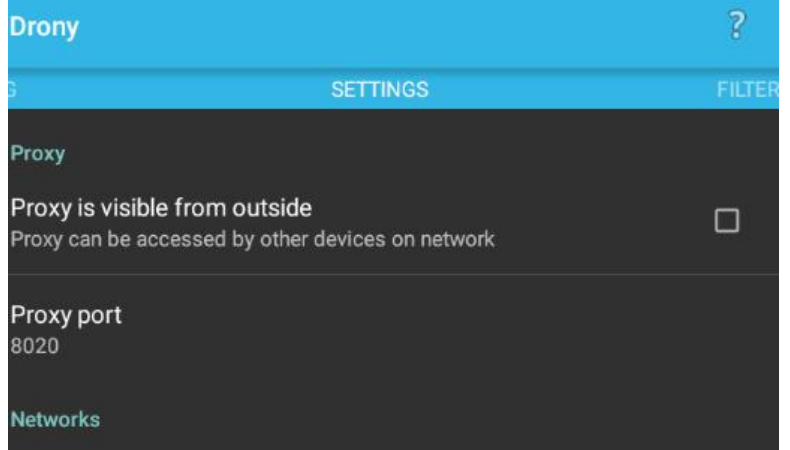

## Wi-Fi

● network 设置ip和address, 该ip和address为charles的地址, 默认端口为8888

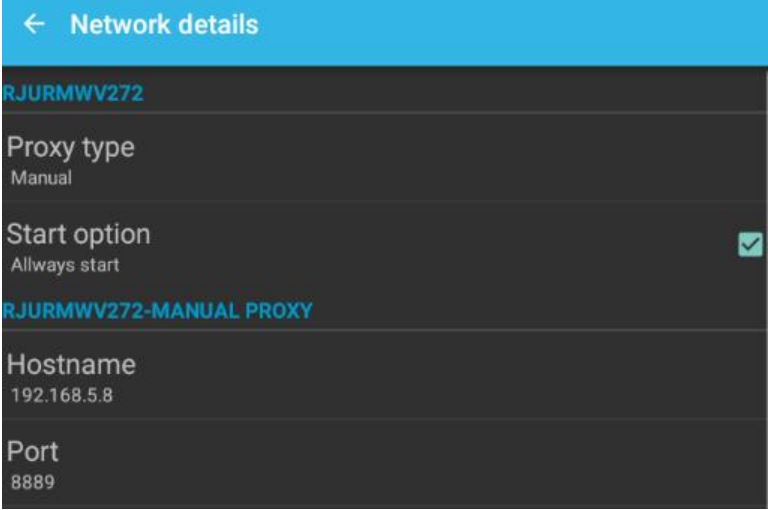

- charles 配置
	- charles 代理默认端口为 8888
	- charles ip 可通过charles的help, local address ip 查看
- 步骤整理
- 1. 手机wifi设置代理 127.0.0.1:8020
- 2. 安装drony, 默认端口8020, 设置network, 代开drony (LOG页底未ON为打开状态)
- 3. charles端口设置证书安装
- 4. 开始抓包
- 问题
- 1. 注意重复请求
- 2. 注意设置请求超时时间,避免等待太久
- 3. drony设置,如果没有wifi选项,重启drony,然后设置wifi